## **HOW TO FILE LIMITED AGENCY EXEMPTION**

**New Filing (Meaning new filing in 2019): All prior filings have expired.**

**When: File between January 1, 2019‐February 15, 2019**

Who:  $500.19(a)(1) - You$  are entitled to this exemption when a Covered Entity has fewer than 10 employees, **including independent contractors. This is a limited exemption and you must still design and implement a cybersecurity program that meets some but not all the regulatory requirements.** 

> **500.19(a)(2) – You are entitled to this exemption when a Covered Entity has less than \$5,000,000 in** gross annual revenue in each of the last 3 fiscal years from NY business. This is a limited exemption **and you must still design and implement a cybersecurity program that meets some but not all the regulatory requirements.**

> **500.19(a)(3) – You are entitled to this exemption when a Covered Entity has less than \$10,000,000 in year‐end total assets. This is a limited exemption and you must still design and implement a cybersecurity program that meets some but not all the regulatory requirements.**

**500.19(c) – You are entitled to this exemption when a Covered Entity does not operate, maintain, utilize or control any IT systems and does not, and is not required to control, own, access, generate, receive or possess Nonpublic Information. This is a limited exemption and you must still design and implement a cybersecurity program that meets some but not all the regulatory requirements.**

**500.19(d) – You are entitled to this exemption if you are a Covered Entity that is a captive insurance company that does not, and is not required to control, own, access, generate, receive or possess Nonpublic information.**

**Info Needed:Before you begin the filing you'll need‐** 

- **1. Your user name & password (this will be the same one that you used lastyear).**
	- **a. If you don't have your password, but you filedlast year, use the "forgot password" button.**
	- **b. If this is your very first filing, use the "create account" button and follow the prompts.**

**Begin the filing (It looks more complicated than it is, it'll only take you a few minutes):**

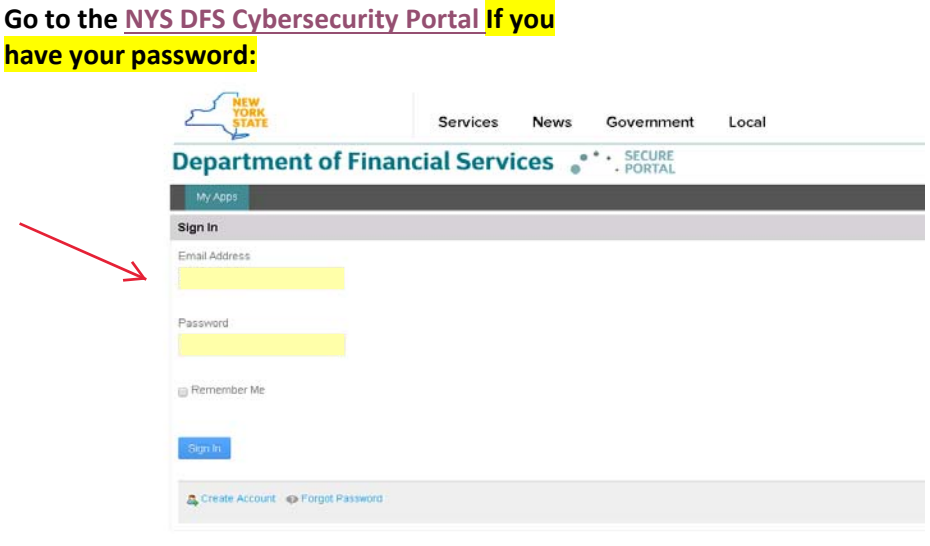

#### **On the next page you'llsee:**

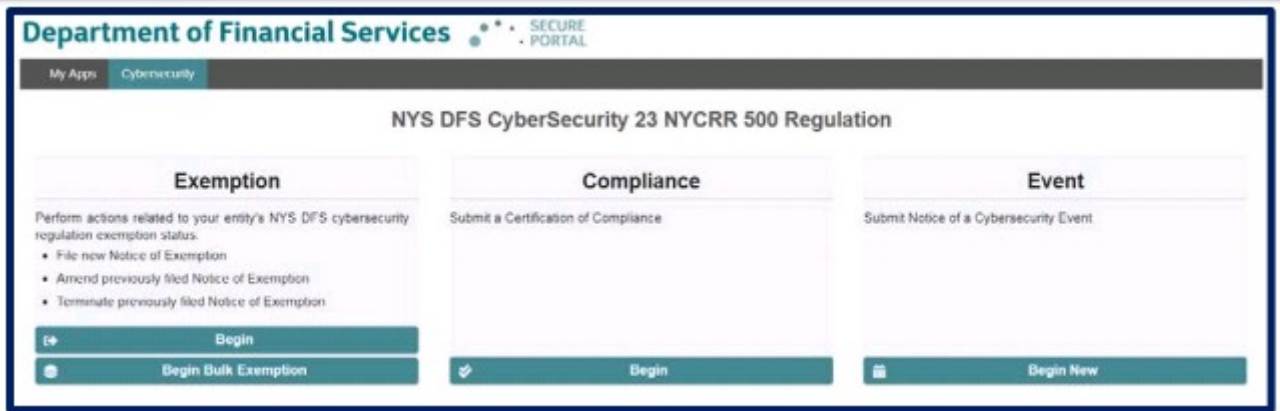

# **For the LIMITED AGENCY exemption CHOOSE the 1st column and click "Begin"**

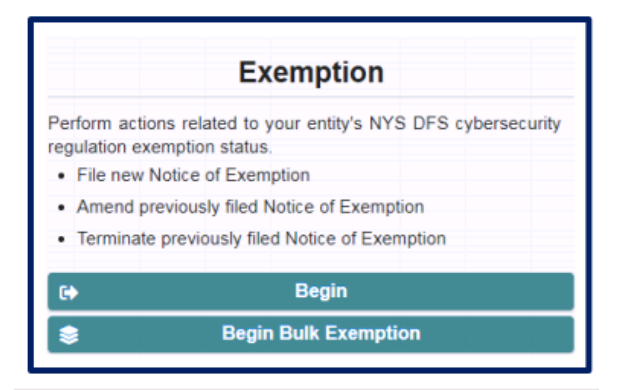

#### **Choose‐NYS LicenseNumber**

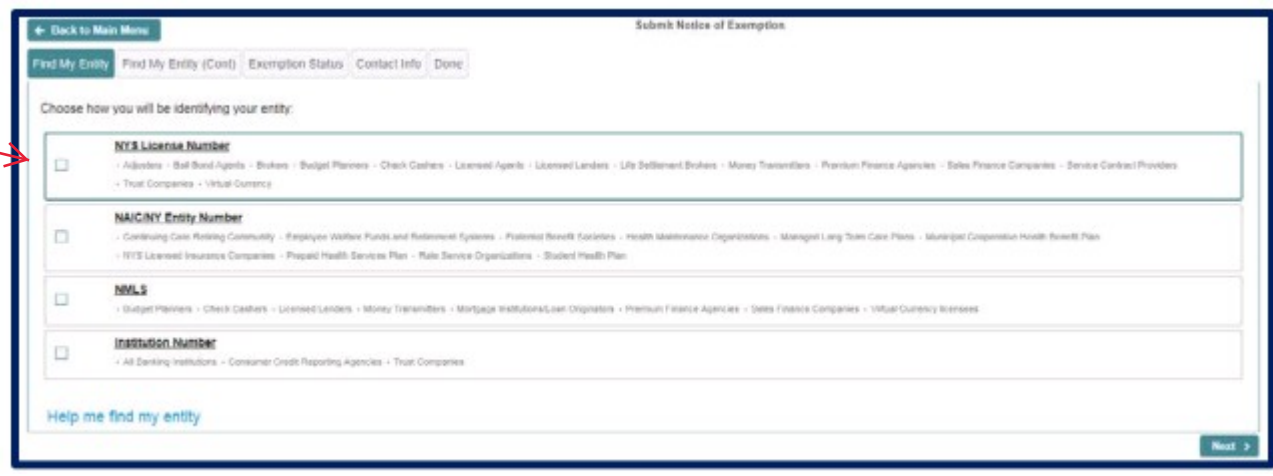

Help me find by entity and hit search & choose your agency name (& choose your agency #) from the list that **appears:**

 $\overline{1}$ 

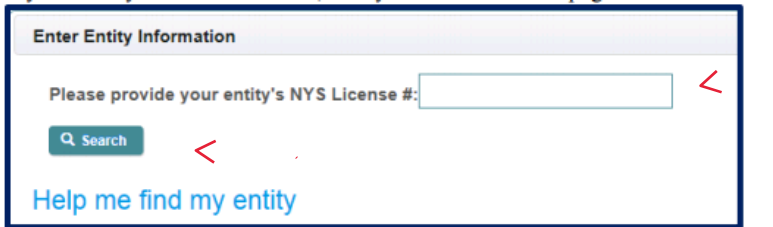

Enter your agency name hit search & choose your agency name (& choose your agency #) from the list that **appears:**

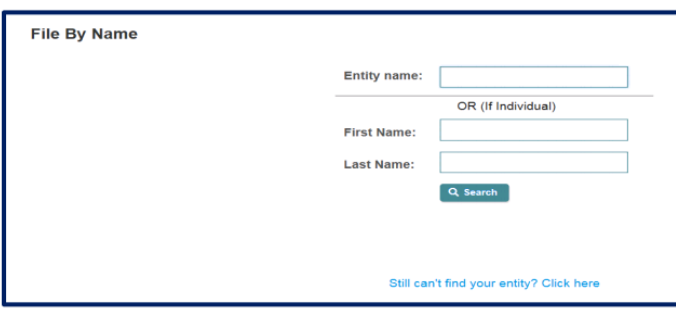

### Choose "This is a re-submission or an expired exemption or the first submission for this entity or individual":

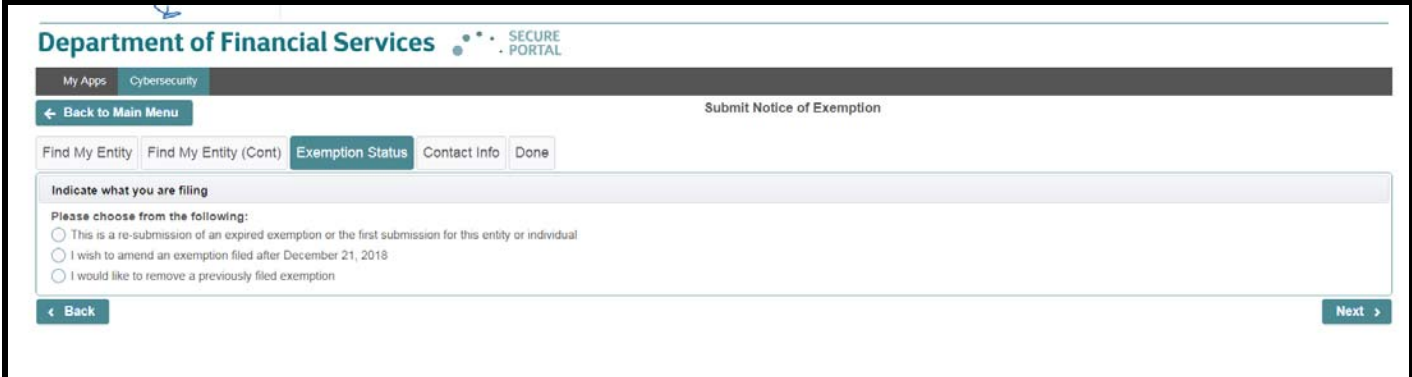

Now you're going to have to determine which of the limited agency exemptions applies to you. Check all that apply to your agency. See Page 1 of these instructions for more of an explanation of each. (500.19(a)(1), 500.19(a)(2), 500.19(a)(3) 500.19(c), 500.19(d)) These exemptions are *limited* in nature. You will still be required to comply with certain provisions of the regulations, including for most entities the core requirements of a cybersecurity program, cybersecurity policy and procedures, access privileges, a risk assessment, third party service provider security policy, limitations on data retention and a filing of a Certification of Compliance. Please carefully review each exemption and select the exemptions that apply to your circumstances. You will be asked to confirm that you understand these **requirements.**

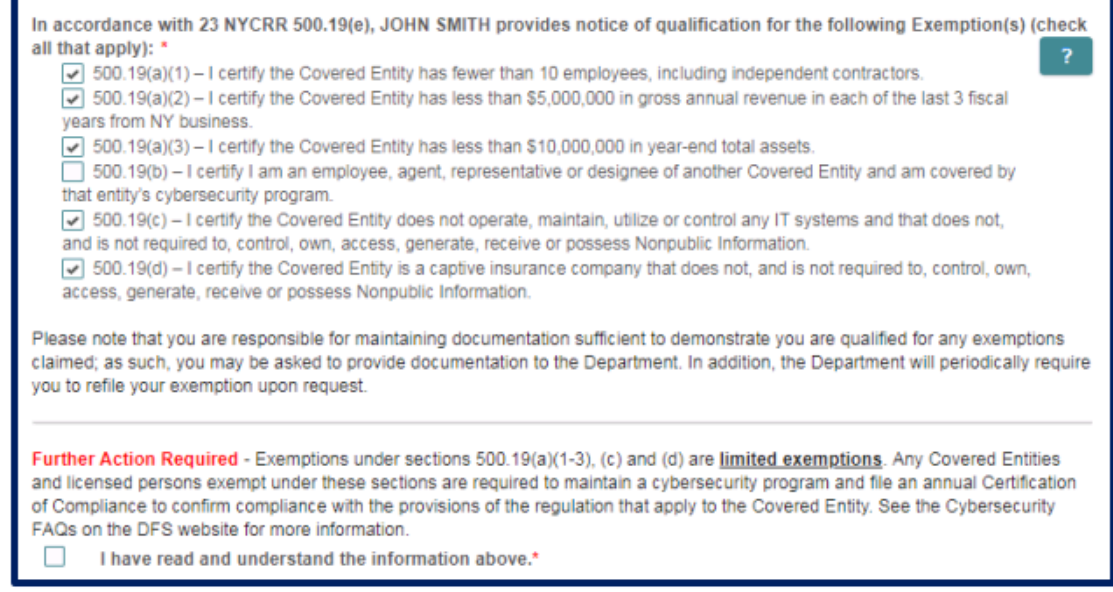

Complete & Submit: (If you need to change your email address, click on your name in the upper right and "my **account"**

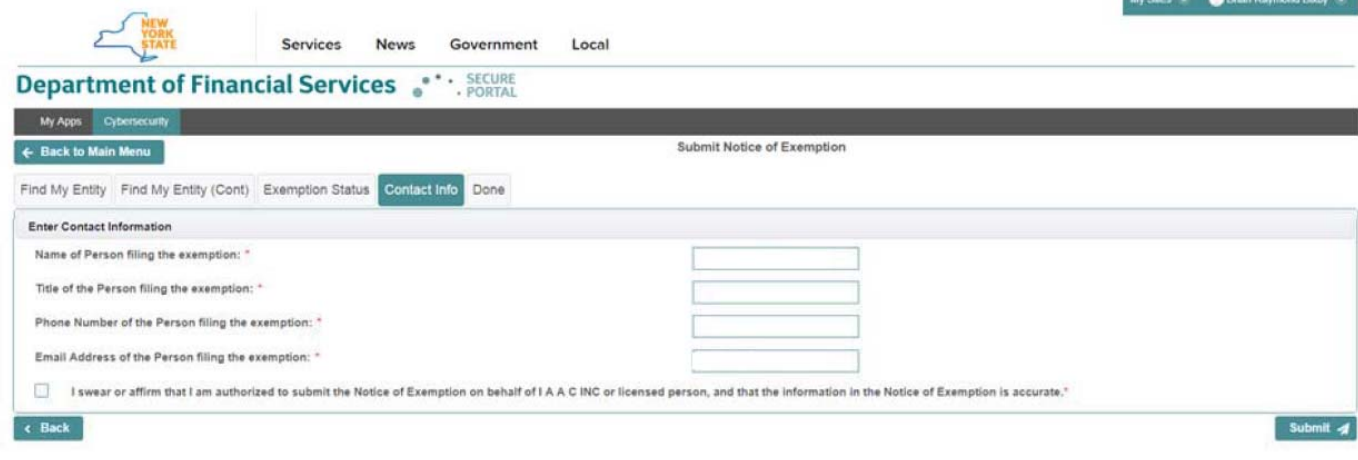

#### **Print this page (it shows the exemptions that you filed for and includes the E #:**

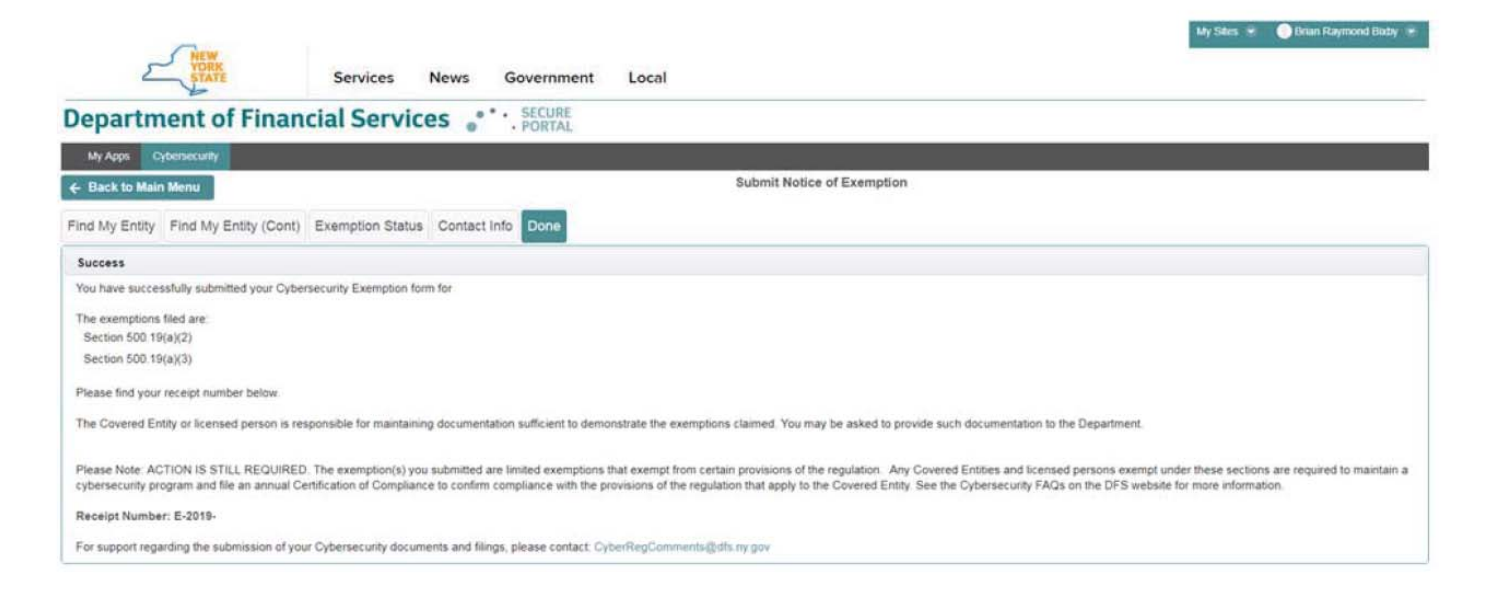

**You're done with this one!**